# Palintest ® INSTRUMENTS

# **PHOTOMETRE 7500**

Votre photomètre à lecture directe, de par sa conception, vous donnera de longues années de fonctionnement sans aucun problème. Pour assurer la meilleure performance de ce photomètre, veuillez lire ces instructions et suivre attentivement les procédures conseillées.

\_\_\_\_\_\_\_\_\_\_\_\_\_\_\_\_\_\_\_\_\_\_\_\_\_\_\_\_\_\_\_\_\_\_\_\_\_\_\_\_\_\_\_\_\_\_\_\_\_\_\_\_\_\_\_\_\_\_\_\_\_\_\_\_\_\_\_\_\_\_\_\_\_\_\_\_\_\_\_\_\_\_\_\_\_\_\_

Le photomètre est idéal pour l'usage en usine ou laboratoire, aussi qu'en plein air à bord de l'eau. Il est robuste et durable, mais doit toutefois être considéré comme un instrument scientifique. Traiter-le de la même façon qu'une montre ou une caméra. Il est conçu pour résister à l'humidité et aux éclaboussures, mais sa vie sera probablement réduite s'il est utilisé avec insouciance.

Voici 10 conseils pour garder le photomètre propre, en bon ordre et sans contamination :

- 1 Préparer votre place de travail avant l'usage. Veiller à ce qu'il y a assez de place pour travailler avec le photomètre et les réactifs.
- 2 Ne pas verser des échantillons ni préparer des tests au-dessus de l'instrument. N'oubliez pas de mettre le bouchon sur le tube avant toute lecture dans l'instrument.
- 3 Reboucher les éprouvettes après la préparation de témoins et d'échantillons.
- 4 Essuyer les éprouvettes avec un tissu propre pour enlever des gouttes et de la condensation avant d'insérer dans le photomètre.
- 5 Ne pas laisser des éprouvettes dans le photomètre. Enlever après chaque contrôle.
- 6 Essuyer immédiatement tout épanchement ou goutte sur l'instrument avec un tissu propre.
- 7 Garder l'instrument propre. Nettoyer le porte-cellule régulièrement avec un tissu moite ou un coton-tige.
- 8 Garder l'instrument à l'écart de tout produit chimique ou de nettoyage. Ne le placer pas au-dessus de bidons ou barils de produits chimiques.
- 9 Garder l'instrument dans un endroit propre et sec. Garder-le dans son coffre, dans un placard ou sur un établi propre et sec à l'écart de produits chimiques.
- 10 Garder le coffre de transport propre et sec. Veiller à ce que toute éclaboussure soit essuyée avant de refermer le coffre.

# **INDEX**

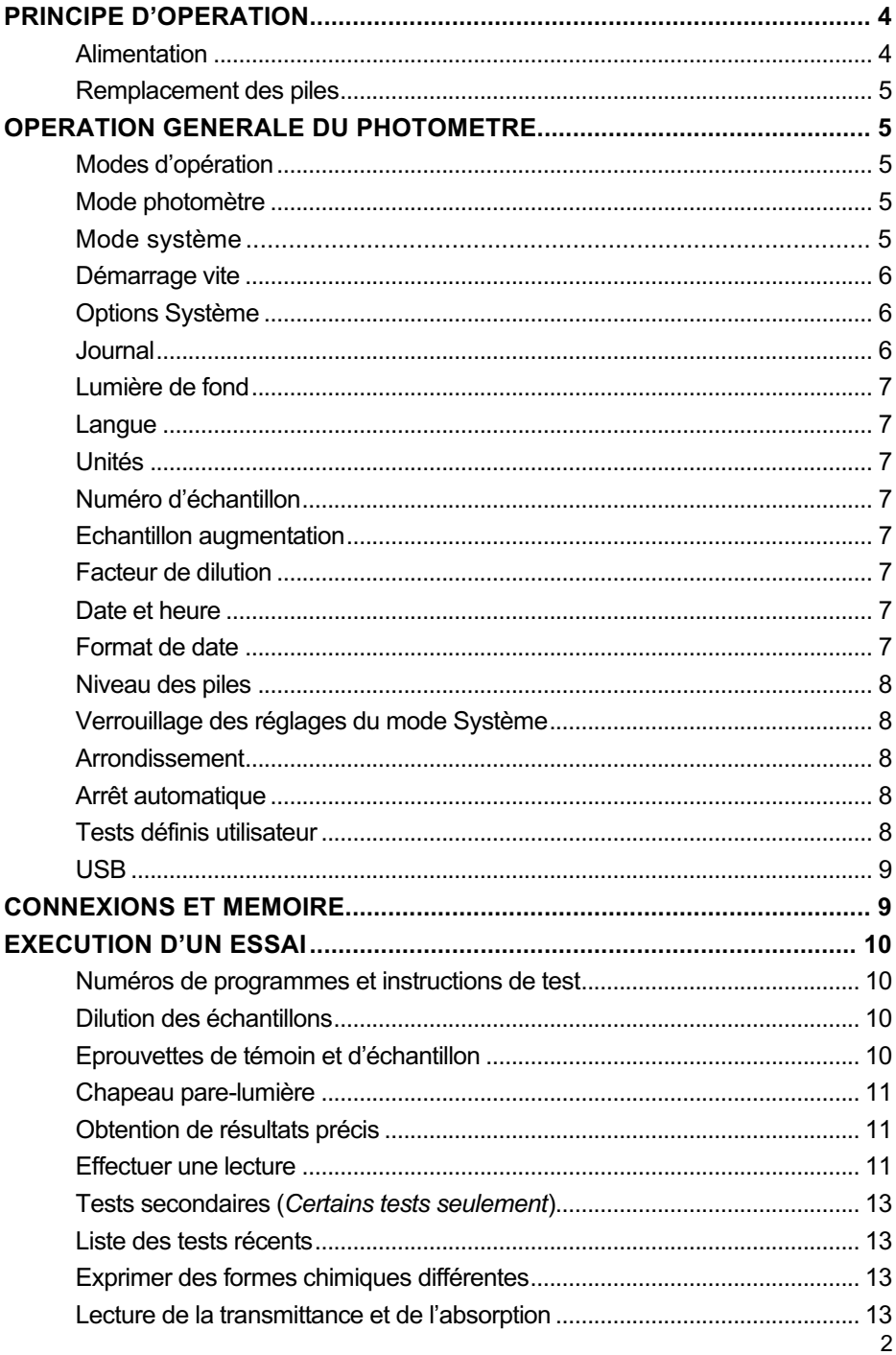

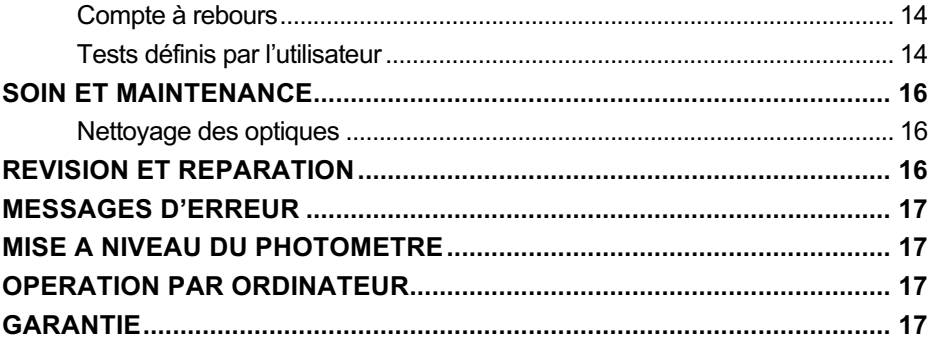

# **PRINCIPE D'OPERATION**

Le 7500 de Palintest est un photomètre à lecture directe, pour mesurer l'intensité de couleur. La lumière passe à travers une éprouvette qui contient un échantillon, et puis à travers un filtre coloré vers un photodétecteur. Les filtres sont choisis afin que la lumière d'une longueur d'ondes spécifique soit sélectionnée. Quand la solution est complètement sans couleur, toute la lumière passe à travers l'échantillon. Avec des échantillons colorés, la lumière est absorbée, et celle qui passe à travers l'échantillon est réduite proportionnellement.

Dans le système Palintest, le photomètre à lecture directe est utilisé pour mesurer la couleur qui résulte quand des réactifs chimiques sont ajoutés à un échantillon d'eau. Dans ces tests, l'intensité de la couleur est proportionnelle à la concentration du paramètre en question.

Le photomètre est pré-programmé avec des calibrages pour chaque paramètre. Les différentes procédures de test sont effectuées à de différentes longueurs d'ondes pour optimiser la sensibilité de chaque essai. La longueur d'ondes est sélectionnée automatiquement par l'instrument.

Les calibrages sont achevés en saisissant un numéro de programme unique au début de chaque test. Cela permet à l'instrument de sélectionner automatiquement le filtre exigé, et permet que la réponse à la photodiode soit convertie en une mesure de concentration. L'instrument affiche ainsi une lecture directe du résultat.

Le photomètre est idéal pour les applications analytiques générales. L'instrument peut être utilisé dans le laboratoire ou sur le terrain pour les méthodes analytiques standards ou pour la comparaison de solutions colorées.

Pour les applications analytiques générales, Transmittance (programme 0) ou Absorbance (programme 1) peuvent être choisis.

#### **Alimentation**

Le photomètre est alimenté par des piles alcalines ou par son port USB.

Pour alimentation sur secteur, l'instrument peut être branché avec le câble de connexion USB (PT 746) sur l'adaptateur secteur (PT 745). L'instrument peut également être alimenté par un ordinateur avec une connexion USB.

Il est équipé d'un indicateur de batterie – voir les fonctions 'Mode Système'. Une tension minimum de 3.0V est requise pour le fonctionnement du photomètre.

Un avertissement sera affiché automatiquement quand le niveau de batterie devient trop bas. Les piles devraient être remplacées aussitôt que possible après l'affichage de ce message. Les données enregistrées dans l'instrument ne seront pas perdues lors du remplacement des piles.

#### **Remplacement des piles**

Le compartiment à piles au-dessous de l'instrument est fermé avec quatre vis. Enlever le couvercle, et remplacer les piles en observant la polarité. Utiliser 3x 1.5V 'AA' piles alcalines ou équivalent.

Pour éviter la corrosion, retirer les piles si vous devez stocker l'instrument ou si vous ne comptez pas vous en servir pendant une longue période.

# **OPERATION GENERALE DU PHOTOMETRE**

Le photomètre est opéré à l'aide un menu simple et intuitif.

- Le fond noir indique la ligne ou la section de l'écran qui est active.
- Ees boutons  $\bigtriangleup$  et  $\bigtriangledown$  sont utilisés pour naviguer les menus.
- $\cdot$  Les boutons  $\leftarrow$  et  $\rightarrow$  permettent la sélection d'options.
- w Le curseur clignotant dans le menu en bas de l'écran indique l'action qui sera effectuée si le bouton [**OK**] est appuyé.

#### **Modes d'opération**

Le photomètre a deux modes d'opération distincts – le mode **PHOTOMETRE** et le mode **SYSTEME**.

#### **Mode photomètre**

Le mode **PHOTOMETRE** est le mode normal pour effectuer des lectures photométriques. Ce mode est engagé automatiquement quand l'instrument est allumé en appuyant le bouton  $(')$ .

Afin de conserver les piles, le photomètre s'éteindra automatiquement après cinq minutes.

#### **Mode système**

Le mode **SYSTEME** est utilisé pour régler les options du système. Ce mode est engagé quand le photomètre est allumé en utilisant le bouton  $\binom{1}{k}$  et puis en sélectionnant « Système » avec les boutons  $\leftarrow$   $\rightarrow$  et [OK].

Quand l'instrument est utilisé pour la première fois, il vous est conseillé d'utiliser le mode **SYSTEME** pour régler les options :

- Utiliser les boutons  $\bigtriangleup$  et  $\bigtriangledown$  pour faire défiler les fonctionnements.
- Utiliser les boutons  $\blacktriangleleft$  et  $\blacktriangleright$  pour régler les options.
- Appuyer [**OK**] pour effectuer les sélections et basculer au mode **PHOTOMETRE**.

# **Démarrage vite**

Quand l'instrument est utilisé pour la première fois, il vous est conseillé d'utiliser le mode **SYSTEME** pour régler les options :

- Utiliser les boutons  $\bigtriangleup$  et  $\bigtriangledown$  pour faire défiler les fonctionnements.
- Utiliser les boutons  $\blacktriangleleft$  et  $\blacktriangleright$  pour régler les options.
- Appuyer [**OK**] pour effectuer les sélections et basculer au mode **PHOTOMETRE**.
- Sélectionner la langue désirée parmi les choix : anglais, français, allemand, espagnol, italien.
- Sélectionner l'unité d'affichage des résultats parme mg/l, ppm, mmol/l, µmol/l ou g/l.
- Activer « Numéro d'échantillon » pour permettre la saisie d'un numéro d'échantillon lors de l'opération du photomètre.
- Activer « Echantillon Augmentation » pour incrémenter automatiquement le numéro d'échantillon.
- Activer « Facteur de Dilution » pour permettre la saisie d'un facteur numérique qui sera utilisé dans le calcul des résultats.
- Sélectionner le format de date préféré. La date peut être affichée jour/mois/an ou mois/jour/an.
- Pour changer la date et l'heure, sélectionner la ligne date et heure puis saisissez la date et l'heure avec les touches numériques. Utiliser les touches  $\blacktriangleleft$  et  $\blacktriangleright$  pour faire des corrections.

# **Options Système**

Le Photomètre 7500 offre beaucoup d'options. Il vous est conseillé de les explorer afin d'obtenir le meilleur de votre instrument :

# **Journal**

Le photomètre est équipé d'une mémoire interne qui permet d'enregistrer jusqu'à 500 résultats. Quand la mémoire est remplie, chaque nouveau résultat écrase l'entrée la plus vieille.

Sélectionner « Voir le journal » pour voir les résultats enregistrés. Utiliser les touches  $\spadesuit$  et  $\clubsuit$  pour faire défiler les résultats. Le menu « Options » offre plusieurs choix.

Sélectionner « Supprimer » pour vider la mémoire. Une confirmation vous est demandée, afin d'éviter une suppression accidentelle. Sélectionner « Sortir » pour retourner au mode SYSTEME.

Sélectionner « Télécharger » pour transférer les résultats sur votre ordinateur. Cette option n'est affichée que si le mode USB est réglé « Port COM ». Lire « Connexion et Mémoire » pour de plus amples informations.

#### **Lumière de fond**

L'écran peut-être optionnellement rétroéclairé pour augmenter le contraste dans des conditions de mauvaise lumière.

#### **Langue**

Le photomètre peut être opéré en plusieurs langues différentes. Lors de la sélection d'une langue particulière, les noms des tests et commandes seront affichés en cette langue. Certains tests et unités sont affichés en fonction des conventions de pays particuliers, et sont disponibles seulement en la langue concernée. Les langues disponibles sont l'anglais, le français, l'allemand, l'espagnole et l'italien.

#### **Unités**

Le photomètre offre le choix de résultats exprimés en mg/l, ppm, mmol/l, umol et g/l.

#### **Numéro d'échantillon**

Un numéro d'échantillon unique peut être assigné à chaque résultat pour aider l'identification dans le log. Si … est sélectionné, l'utilisateur peut saisir un numéro de jusqu'à 10 chiffres pour chaque lecture. Si …, un numéro d'échantillon est assigné automatiquement.

#### **Echantillon augmentation**

Cette option détermine si le numéro d'échantillon est automatiquement incrémenté après chaque essai. L'incrémentation peut s'utiliser quand l'instrument est utiliser pour effectuer une série de tests similaires. Cependant il n'est peut-être pas préférable d'incrémenter le numéro si vous effectuez une série d'essais différents sur un même échantillon.

#### **Facteur de dilution**

Quand des échantillons sont hors de la gamme d'un test, une procédure de dilution peut être utilisée. Si cette option est activée, l'instrument permettra la saisie d'un facteur numérique si sera utilisé pour le calcul du résultat qui sera affiché et enregistré dans le journal.

#### **Date et heure**

L'instrument enregistre la date et l'heure de chaque lecture dans le log. Pour corriger la date et l'heure de l'horloge interne, sélectionner la ligne dans les options.

#### **Format de date**

Le choix de jour/mois/an ou mois/jour/an est disponible.

#### **Niveau des piles**

Le niveau des piles est indiqué sur l'instrument. Un minimum de 3.0V est exigé pour l'opération de l'instrument.

#### **Verrouillage des réglages du mode Système**

Il est possible de 'verrouiller' les réglages du système afin d'empêcher le changement ou suppression des résultats et des réglages par erreur ou par sabotage. Cela est important quand, par exemple, il est nécessaire de vérifier qu'un essai à été effectué à une date ou heure particulière, ou quand les procédures exigent toujours l'usage d'un numéro d'échantillon ou d'un facteur de dilution.

Les instructions de verrouillage ne sont pas inclues dans ces instructions, celles-ci sont fournies aux propriétaires des photomètres avec une requête formelle au Département de Services Techniques de Palintest. Si les réglages du mode **SYSTEME** semblent être verrouillés, demander dans un premier temps à votre administrateur.

#### **Arrondissement**

Par défaut, l'instrument arrondira les résultats convenablement selon la résolution du test. L'arrondissement diffère pour chaque paramètre selon la forme de la courbe de calibrage. Cela assure une précision et une exactitude optime pour chaque procédure de test.

Pour l'usage normal il est fortement conseillé d'utiliser les réglages d'arrondissement par défaut. Pour certaines applications analytiques, pourtant, il pourrait être utile de désactiver l'arrondissement afin d'afficher le résultat dans un format non-arrondi. Cela peut être le cas, par exemple, lors des évaluations statistiques des méthodes de tests où il est nécessaire d'utiliser les données pour un calcul de l'écart type ou de la distribution.

#### **Arrêt automatique**

Dans un souci de conserver de l'énergie, le photomètre s'éteinte automatiquement après cinq minutes d'inactivité par défaut.

Une temporisation « longue » (15 minutes) peut être activé, ou l'arrêt automatique peut être éteint. Cela est utile surtout quand l'instrument est alimenté par son port USB.

#### **Tests définis utilisateur**

Les utilisateurs peuvent créer leurs propres méthodes de test et enregistrer les calibrages sur le photomètre. Le Photomètre 7500 permet l'enregistrement de jusqu'à 30 calibrages définis par l'utilisateur. Voir « Tests définis par l'utilisateur » pour de plus amples informations.

# **USB**

L'interface USB permet la communication entre l'instrument et un ordinateur. Il y a un choix de deux modes d'opération – « Hard Drive » (Disque dur) et « Com Port » (Port Com).

Dans le mode Hard Drive, l'instrument est affiché comme un disque amovible quand il est branché sur un ordinateur. Aucun logiciel supplémentaire n'est nécessaire pour les systèmes d'exploitation Windows 2000, ME ou XP. Un pilote pour utiliser cette option avec Windows 98SE est disponible chez notre Département de Services Techniques.

Dans le mode Com Port, l'instrument se comporte comme si branché sur le port série par RS232. Cela permet une rétrocompatibilité avec les logiciels conçus pour les modèles précédents des instruments Palintest. Dans ce mode, il faut installer le pilote de virtualisation d'un port com sur USB, qui est disponible chez notre Département de Services Techniques.

Voir la section « Connexions et mémoire » pour une instruction complète.

# **CONNEXIONS ET MEMOIRE**

Les données enregistrées peuvent être affichées sur l'écran (Voir *Journal*), ou également par connexion sur ordinateur :

- Brancher l'instrument sur ordinateur avec le port USB, avec un câble convenable tel que PT 746
- Allumer l'instrument et sélectionner le mode **SYSTEME** du menu 'Options'
- Faire défiler jusqu'à 'USB' et sélectionner ou 'Hard Drive' ou 'Com Port'.

**'Hard Drive' –** Une fois cette option est sélectionnée, il suffit d'allumer l'instrument lorsqu'il est branché sur un ordinateur. L'ordinateur détectera le disque dur contenant les fichiers de l'instrument. Le log des résultats est enregistré dans le fichier '7500\_LOG.txt'. Les deux autres fichiers contiennent les calibrages et le système d'exploitation de l'instrument, pour les mises à niveau du système.

Le fichier log peut être copié de l'instrument en glissant entre fenêtres. Une fois copié, le fichier peut être lu avec n'importe quel logiciel de traitement de texte ou de tableurs.

#### **Note : La suppression de ce fichier du disque dur de l'instrument supprimera les données de la mémoire de l'instrument.**

**'Com Port' –** Une fois sélectionnée, cette option permet le téléchargement des données de l'instrument sur un ordinateur :

- Ouvrir la fenêtre « Virtual Com Port Hyperterminal » sur l'ordinateur
- Dans le mode **SYSTEME** de l'instrument, défiler vers 'Voir Le Journal' et sélectionner 'Télécharger'.

Les données dans le journal seront affichées sur l'écran de l'ordinateur et peuvent être transférées dans des logiciels Windows ou imprimées.

**'Débrancher' -** Noter que le 'Disque Dur' ou 'Com Port' ne peut être sélectionné que quand l'instrument est alimenté par le port USB. Si l'instrument fonction avec des batteries et n'est pas connecté à un PC ou une alimentation externe PT745, le 'Débrancher' va apparaître au lieu de 'Disque Dur' ou 'Com Port'.

# **EXECUTION D'UN ESSAI**

Le photomètre est très simple à utiliser. Des instructions sur l'écran guident l'utilisateur vers le résultat. Les sections suivantes décrivent comment obtenir les meilleurs résultats.

#### **Numéros de programmes et instructions de test**

Chaque test est identifié par son propre numéro de programme ou bouton. Les numéros des programmes sont indiqués dans les instructions fournies avec l'instrument et les réactifs. Pour certains tests, un choix de programmes différents est offert afin de pouvoir obtenir le résultat dans le format préféré (par exemple pour Nitrate  $NO<sub>3</sub>$ , et pour Nitrate Nitrogène -  $NO<sub>3</sub>$ -N).

Pour certains méthodes, les tests peuvent être continués à une étape secondaire, par exemple pour les tests de chlore libre et chlore total. Une fois le premier résultat est obtenu, l'option « Suivant » peut s'utiliser pour continuer à la seconde étape, et le résultat sera calculé automatiquement.

Ces étapes suivantes ont leur propre numéro de programme pour référence, bien que l'accès direct à ces programmes ne soit pas possible en certains cas.

# **Dilution des échantillons**

Le photomètre offre une option de dilution des échantillons. Cela permet la saisie d'un facteur de dilution, quand les échantillons sont hors de la gamme d'un test. Par exemple, si un échantillon a été dilué cinq fois, il faut saisir un facteur de dilution x5. Le photomètre multipliera le résultat observé par ce facteur, afin que le résultat correct pour l'échantillon original soit affiché.

Cette option peut s'utiliser en conjonction avec le Tube de Dilution Palintest (PT 512), qui permet des dilutions de x2, x3, x4, x5 et x10 ; ou également avec les Syringes de Dilution Palintest (PT 375 et PT 376), qui permettent des dilutions de jusqu'à x100 et x1000 respectivement. Des facteurs de dilution supérieures peuvent être saisis, dans la limite du nombre de chiffres qui peuvent être affichés pour chaque test. Quand les capacités d'affichage ont été dépassées, le symbole [xxx] sera affiché. Il ne faut pas diluer un échantillon avant d'effectuer un test pH, ou une lecture de Transmittance ou **Absorbance** 

# **Eprouvettes de témoin et d'échantillon**

Il faut une éprouvette TEMOIN à chaque usage du photomètre. Cela permet à l'instrument de se régler automatiquement, et compense pour toute couleur inhérente dans l'échantillon. Il est donc important de comprendre le sens du terme 'TEMOIN'.

L'éprouvette témoin est remplie seulement de l'eau qui sera contrôlée. Il est important d'utiliser cette même eau afin d'obtenir une comparaison exacte pour les résultats.

Le terme ECHANTILLON signifie l'éprouvette qui contient l'eau à laquelle les réactifs ont été ajoutés selon les instructions de tests. Cette éprouvette est utilisée pour prendre la lecture photométrique.

#### **Chapeau pare-lumière**

Un chapeau pare-lumière est fourni avec le photomètre, pour empêcher à la lumière d'atteindre la photodiode.

Il n'est nécessaire d'utiliser le chapeau pare-lumière que dans des conditions d'éclairage intense. Il est aussi conseillé pour les contrôles basés sur la turbidité, tels que l'acide cyanurique, sous des conditions éclairées ou variables. Les instructions de test indiquent quand il faut utiliser le chapeau pare-lumière.

#### **Obtention de résultats précis**

Pour obtenir des résultats précis et uniformes, il faut suivre les procédures d'essai avec soin. Il faut toujours observer les conditions de température et les temps d'attente, si applicable.

Essuyer toute condensation avant de mettre les éprouvettes dans le photomètre, et garder les éprouvettes propres. Nettoyer et sécher avec soin après chaque usage. Les éprouvettes sales peuvent être lavées avec un détergent doux si nécessaire. Les éprouvettes tachées ou rayées doivent être remplacées.

#### **Effectuer une lecture**

- 1 Appuyer  $\bigcirc$  L'instrument affiche le menu des tests. Le dernier test utilisé est sélectionné automatiquement.
- 2 Choisir votre test avec les boutons ♠ et ♦, puis appuyer [OK].
- 3 Le message suivant sera affiché :

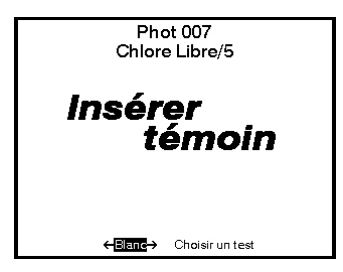

Insérer une éprouvette témoin dans le support d'éprouvettes, et appuyer [**OK**].

 **NOTE :** L'instrument enregistra le réglage témoin pendant qu'il est allumé. Cette étape sera sautée lorsque des test secondaires sont effectués. Pourtant, si un changement de test exige un témoin coloré, ou utilise une éprouvette d'un diamètre différente, le message « Insérer témoin » sera affiché.

4 Après quelques secondes, le message suivant sera affiché :

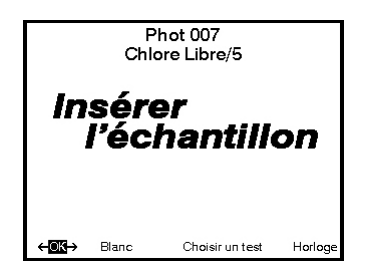

Insérer l'échantillon dans le support d'éprouvettes, et appuyer [**OK**].

L'instrument fera la lecture, et le résultat sera affiché :

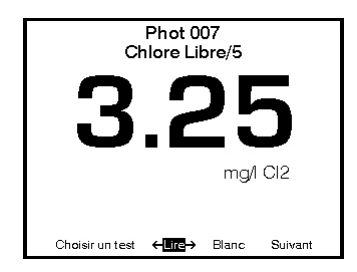

Les symboles suivants indiquent que le résultat est hors gamme :

Résultat est supérieur à la gamme : **> >**

Résultat est inférieur à la gamme : **< <**

5 Le menu « Options » offre les choix suivants :

'Choisir un test' - retourner au menu pour sélectionner un autre test 'Lire' - lire encore d'échantillons pour le test sélectionné

- 'Blanc' blanc l'instrument
- 'Suivant' effectuer un test secondaire si disponible.

#### **Tests secondaires (***Certains tests seulement***)**

- 1 Sélectionner 'Suivant' et appuyer [**OK**] pendant que le résultat du test précédent s'affiche. Le message « Insérer l'échantillon » sera affiché.
- 2 Mettre l'éprouvette d'échantillon dans le support d'éprouvettes, puis appuyer [**OK**].
- 3 L'instrument effectuera la lecture et calculera le résultat à partir de la combinaison des lectures (si nécessaire). Le résultat sera affiché comme suite, par exemple :

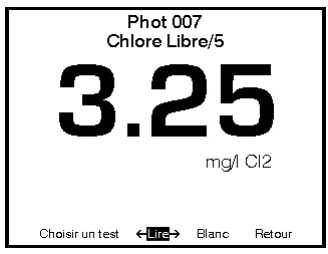

4 Pendant que le résultat s'affiche, les mêmes options sont disponibles qu'à la fin d'un programme de test normale. Sélectionner « Retour » pour retourner à la première étape et pour permettre le contrôle d'autres échantillons pour les même paramètres.

Certains des test secondaires exigent une période d'attente. Le photomètre pourrait s'éteindre automatiquement pendant ce temps. Pour éviter cela, utiliser la fonction horloge, qui empêchera que l'instrument s'éteinte automatiquement.

#### **Liste des tests récents**

Les quatre tests les plus récents sont listés au début du menu des tests.

#### **Exprimer des formes chimiques différentes**

Si un résultat peut s'exprimer en plusieurs formes chimiques différentes, un  $\spadesuit$ et  $\blacklozenge$  clignotants seront affichés près du symbole chimique. Utiliser les boutons  $\bigstar$  et  $\bigstar$  pour naviguer les différents choix.

#### **Lecture de la transmittance et de l'absorption**

Utiliser les boutons  $\bigtriangleup$  et  $\bigtriangledown$  pour choisir la longueur d'ondes désirée.

#### **Compte à rebours**

Le photomètre offre un compte à rebours avec alarme. Sélectionner « Horloge » dans le menu « Options » pour y accéder.

L'écran suivant sera affiché :

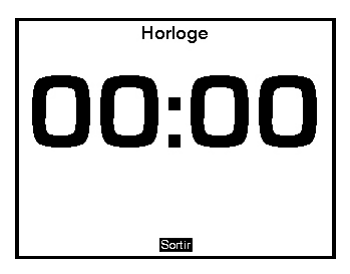

Saisir le temps désiré en minutes et secondes avec les boutons numériques (maximum 29 minutes 59 secondes), puis appuyer [**OK**]. Utiliser les boutons  $\leftarrow$  et  $\rightarrow$  pour repositionner le curseur, et ressaisir le temps s'il n'est pas saisi correctement.

Le compte à rebours commencera, et l'alarme sonnera à la fin de la période. Appuyer [**OK**] pour arrêter l'alarme.

Pendant le compte à rebours, les options suivantes sont disponibles :

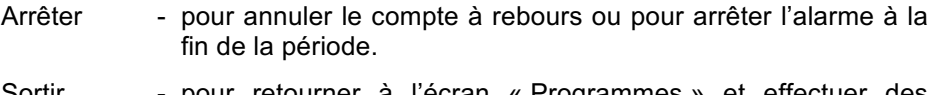

- Sortir pour retourner à l'écran « Programmes » et effectuer des lectures. Le compte à rebours continuera et l'alarme sonnera à la fin de la période.
- Sortir et lire pour retourner à l'écran « Programmes » avec le compte à rebours affiché – l'instrument effectuera une lecture à la fin de la période. Aucune alarme ne sonnera.

#### **Tests définis par l'utilisateur**

Les utilisateurs peuvent développer leurs propres tests, et enregistrer les données de calibrage sur le Photomètre 7500. Cela permet la lecture directe de tests définis par l'utilisateur. Le photomètre 7500 permet l'enregistrement de jusqu'à 30 calibrages définis par l'utilisateur.

#### **Pour programmer des calibrages :**

- 1 Allumer l'instrument, sélectionner le menu « Système » et appuyer [**OK**]. Faire défiler les options jusqu'à USB, et veiller à ce que l'option 'Port COM' est réglée.
- 2 Sur l'ordinateur, ouvrir la connexion HyperTerminal pour le 7500 (les pilotes sont disponibles chez le Département de Services Techniques de Palintest).
- 3 Dans le menu 'Système' de l'instrument, sélectionner 'Edition des tests….' Puis appuyer [**OK**]. L'instrument affichera les tests déjà téléchargés, ou affichera 'LIST EMPTY'
- 4 Dans le menu 'Options', sélectionner [**Ajouter**] pour ajouter un nouveau test, ou [**Edition**] pour éditer le test qui est actuellement sélectionné. …
- 5 L'instrument affiche un message qui conseille l'utilisateur de télécharger le fichier de test.
- 6 Sur l'ordinateur, télécharger le fichier de calibrage du HyperTerminal avec 'Transfer', 'Send Text File', et sélectionner le fichier à télécharger.
- 7 L'instrument vérifiera les données téléchargées. Si acceptable, il affichera le message 'Accepté'. Si le fichier contient des erreurs, une liste des erreurs sera affichée. L'utilisateur devrait éditer le fichier de calibrage pour corriger les erreurs, puis le renvoyer.
- 8 Appuyer [**OK**] pour accepter le test. L'instrument affichera l'écran 'Liste des tests….' (voir 3), avec une sommaire des tests. Appuyer [**OK**] pour accepter le test et l'enregistrer dans la mémoire. Sélectionner [**Annuler**] … pour rejeter le calibrage.

#### **Le format du fichier de calibrage est comme suite :**

- Le fichier doit commencer avec 'USER CALIBRATION' et finir avec 'END'
- Les numéros de test doivent être entre 900-929 (30 tests)
- Nom du test, jusqu'à 18 caractères
- Unités. Doit être l'un d'entre : mg/l, ppm, mmol/l, µmol/l ou g/l
- Longueur d'ondes. Doit être l'une entre : 450 nm, 500 nm, 550 nm, 570 nm, 600 nm ou 650 nm.
- Symbole chimique : jusqu'à 8 caractères
- Paires des données. Jusqu'à 10 paires de données dans le format suivant : ABSORBANCE x.xxx CONCENTRATION (Concentration peut être jusqu'à 5 chiffres)

#### **Par exemple :**

USER CALIBRATION 900 Chlore mmol/l 500nm Cl<sub>2</sub> 0,0 0.174,0.50 0.481,1.50 0.733,2.50 0.854,3.00 1.022,4.00 1.086,4.50 1.187,5.00 END

# **SOIN ET MAINTENANCE**

Le photomètre, de par sa conception, vous donnera de longues années de fonctionnement. Il faut prendre soin, pourtant, à éviter des contaminations et des épanchements sur l'instrument. Il faut essuyer immédiatement toute liquide avec un tissu sec. Il ne faut surtout pas utiliser des solvants ou des matériaux abrasifs pour nettoyer l'instrument. Il faut prendre soin à garder la chambre d'essai propre et sec.

#### **Nettoyage des optiques**

Tout saleté ou dépôt peut interrompre la transmission de lumière, ce qui influencera la lecture.

Pour nettoyer les optiques, dévisser les vis et enlever le couvercle d'entretien sur la base de l'instrument. Nettoyer avec soin les surfaces internes des optiques avec un tissu doux et non-abrasif. Les dépôts peuvent être enlevés avec un coton-tige humecté. Remplacer le couvercle et revisser les vis.

Le photomètre est équipé de lumières à longue vie, et ne contient aucun composant réparable. Si l'instrument a besoin de révision ou de réparation, veuillez contacter notre Département de Services Techniques.

# **REVISION ET REPARATION**

La révision d'instruments photométriques est essentielle pour assurer une performance optime. Veuillez contacter le Département de Services Techniques chez Palintest ou le distributeur qui vous a fourni l'instrument. Le service de révision inclut le nettoyage de l'assemblé optique et le remplacement de tout composant usé, aussi que le recalibrage et la vérification de l'instrument.

# **MESSAGES D'ERREUR**

En cas de fonctionnement défectueux, le photomètre affichera un message d'erreur. Ces messages aideront notre personnel à diagnostiquer le défaut. Si un tel message est affiché, veuillez contacter notre Département de Services Techniques.

Les messages d'erreur ont un code 7 ou 9 et tous les deux concernent l'étalonnage de l'instrument. En première instance, l'utilisateur doit vérifier la technique d'utilisation et la transparence de l'échantillon. Si tout est correct, ces erreurs indiquent une faute dans les optiques de l'instrument:

Erreur 7 indique trop de lumière - enlevez l'instrument de la lumière directe et utilisez le cache-lumière.

Erreur 9 indique pas assez de lumière - suivez la procédure de "Nettoyage des Optiques".

# **MISE A NIVEAU DU PHOTOMETRE**

Il est maintenant possible de mettre à niveau le photomètre, avec de nouveaux calibrages de test, à l'aide d'un ordinateur. Cela assurera que le photomètre soit toujours mis à jour avec les derniers tests. Les mises à jour sont fournies sur diskette ou sur le site Internet de Palintest (www.palintest.com). Aucun logiciel spécial n'est nécessaire. Une instruction complète sera fournie avec la mise à jour.

# **OPERATION PAR ORDINATEUR**

Le photomètre peut être contrôlé par ordinateur avec un logiciel convenable. De tels logiciels sont disponibles chez des maisons de logiciels ou des spécialistes du traitement de l'eau, pour des applications spécifiques. Ces logiciels instruisent le photomètre à suivre une série prédéterminée de tests spécifiques à une application, et puis reçoit les données pour traiter les résultats. Le logiciel interne du photomètre est capable de recevoir des commandes pour commencer un nouvel échantillon, recevoir un numéro de programme de test, et instiguer des tests de continuation. Les programmeurs souhaitant de plus amples informations devraient contacter notre Département de Services Techniques.

# **GARANTIE**

Les photomètres Palintest sont garantis pendant une période de deux ans à partir de la date d'achat. La garantie exclue tout dégât accidentel ou du à l'entrée d'eau ou de solutions chimiques dans l'instrument. Si l'instrument a besoin d'une révision, veuillez contacter notre Département de Services Techniques en donnant le numéro de série qui se trouve sur l'étiquette à l'arrière de l'instrument. Cette garantie n'affecte pas vos droits statutaires.

 $\mathcal{L}_\text{max}$  , and the set of the set of the set of the set of the set of the set of the set of the set of the set of the set of the set of the set of the set of the set of the set of the set of the set of the set of the